## 上山病院検診センター

# 健康診断 インターネットサービスを開始しました

### 予約・問診入力・結果参照が Web で行なえます!

スマホやパソコンで、健康診断の「予約」・「問診入力」・「結果参照」が行なえま す。ご利用にはメールアドレスが必要です。(※1)

#### 【健診ご担当者様ご利用手順】

1. 次の URL から連絡先を入力願います。 スマホ用二次元コード→ https://www.ueyamabyouin.com/examination/web\_url.html または、上山病院検診センターのページの該当健診種別のページにある専用 URL 発行依頼 フォームへのリンクから、入力フォームにアクセスをお願い致します。

2. 入力頂いたメールアドレスに、専用 URL をお送り致します。(1 営業日後)

3. 専用 URL を受診者様に通知頂き、受診者様よりお申し込み下さい。

#### 【受診者様ご利用手順】

- 1.利用者登録
- 2.予約登録(※2)

予約が確定されると(翌営業日)、確定メールを送信します。問診が入力でき ます。健診コースによっては必要なキットを郵送致します。

3.問診入力

受診日前日 21:00 にメール通知

問診未入力の場合メール通知

4.予約日に健診受診

5.結果参照(※3) メール通知後に可能になります。

- ※1) 携帯電話会社のメールアドレスの場合、受信登録設定をお願いします。
- 健診 Web サービス kenshinweb@taknet.co.jp を許可願います。
- ※2) 現在は 14~21 日先の予約のみ受付しております。
- ※3) 結果参照は PDF 形式となります。紙媒体での郵送も従来通り行います。

#### 【ご注意】

法人の受診者様には専用 URL をご用意致しますので、上山病院検診センターの ページからの Web サービス利用ではなく、メールで通知の URL からご利用下さ い。

上山病院検診センター 法人向け Web サービス案内 2019.8.30 版

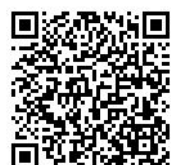